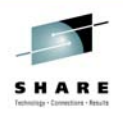

# Configuring *WebSphere Process Server* & **Business Process Manager** V7 on z/OS

John Hutchinson IBM Corporation – Washington Systems Center

August, 2010

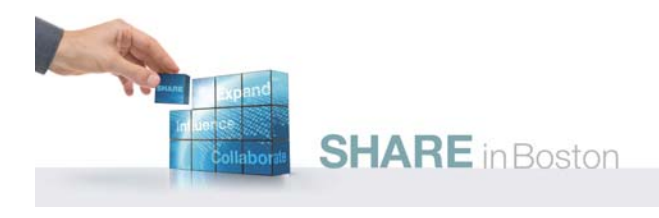

# **WPS & BPM Subject Areas**

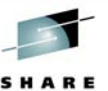

**2**

- Products combined for Business Process Management:
	- WebSphere Application Server V7 + Feature Packs for SCA, XML & SDO V7
	- WebSphere Process Server V7
- Additional WebSphere Business Products:
	- Services Fabric, Business Space, Business Monitor, Compass, … \*
- Possible Configurations
	- Standalone Server or Network Deployment, or "Custom"
		- Single Cluster
		- Remote Messaging (2 clusters)
		- Remote Messaging & Remote Support (3 clusters)
- Configuration tasks
	- Installation, Set-up, Customization, & Verification
	- Management, Operations, Performance Tuning & Trouble-Shooting

# **Agenda**

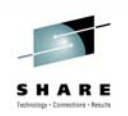

- Planning your configuration
	- Preparing your system Hardware, Software and Skills
- Creating WebSphere Servers, with Process Server
	- Creating Database resources
	- Configuring Clusters and Servers
	- Verifying the configuration with sample applications
- Additional WebSphere Business products
- Managing the BPM Environment
	- Performance Tuning
	- Trouble-shooting

# **SHARE** in Boston

# **Process Server Components**

- **Service Integration Buses** & Messaging Engines
	- SCA System & SCA Application buses
	- CEI bus, BPC bus
- **Common Even Infrastructure** (CEI)
	- Applications: event-application.ear & event-message.ear (MDB)
- **Business Process Choreographer** applications
	- Business Flow manager & Human Task Manager
	- BPC Explorer & Observer, Business Rules Manager

#### • **Databases & Data Sources**

- Common WPS
- CEI Event & Event Catalog
- Business Process Container & BPC Reporter
- Business Space
- Messaging Engines (4+)
- *Other BPM components:*
	- *Business Space, Fabric, & Monitor*

**SHARE** in Boston

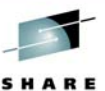

**4**

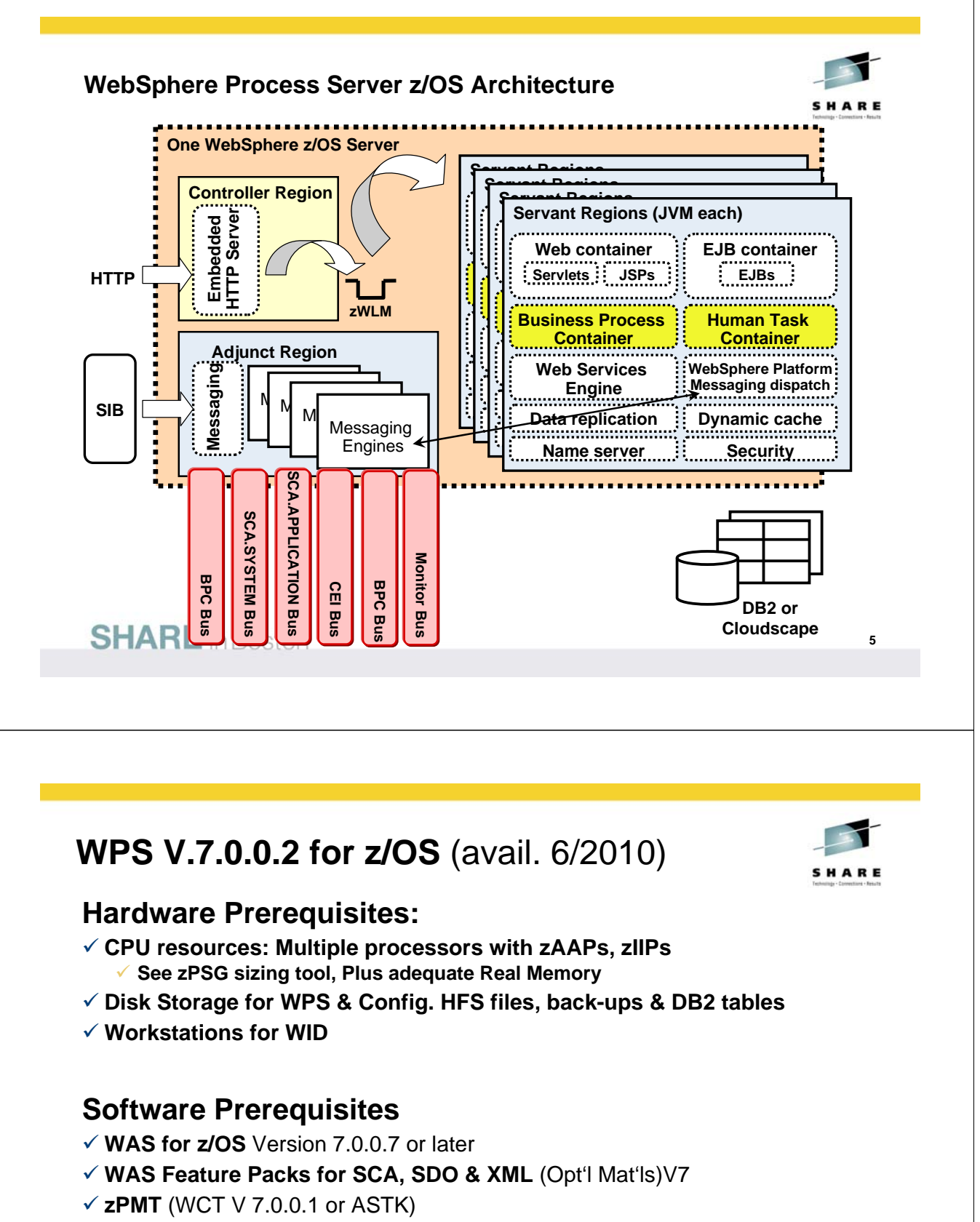

- 9 **DB2 for z/OS** Version 8.1 (PUT 0702) or later, or Ver. 9
- 9 **WebSphere Integration Developer (WID)** V7

See ibm.com/support/docview.wss?rs=2307&uid=swg27016269

**APAR/PTF Tables:** ibm.com/support/docview.wss?uid=swg27017312<br>SHARE in Boston

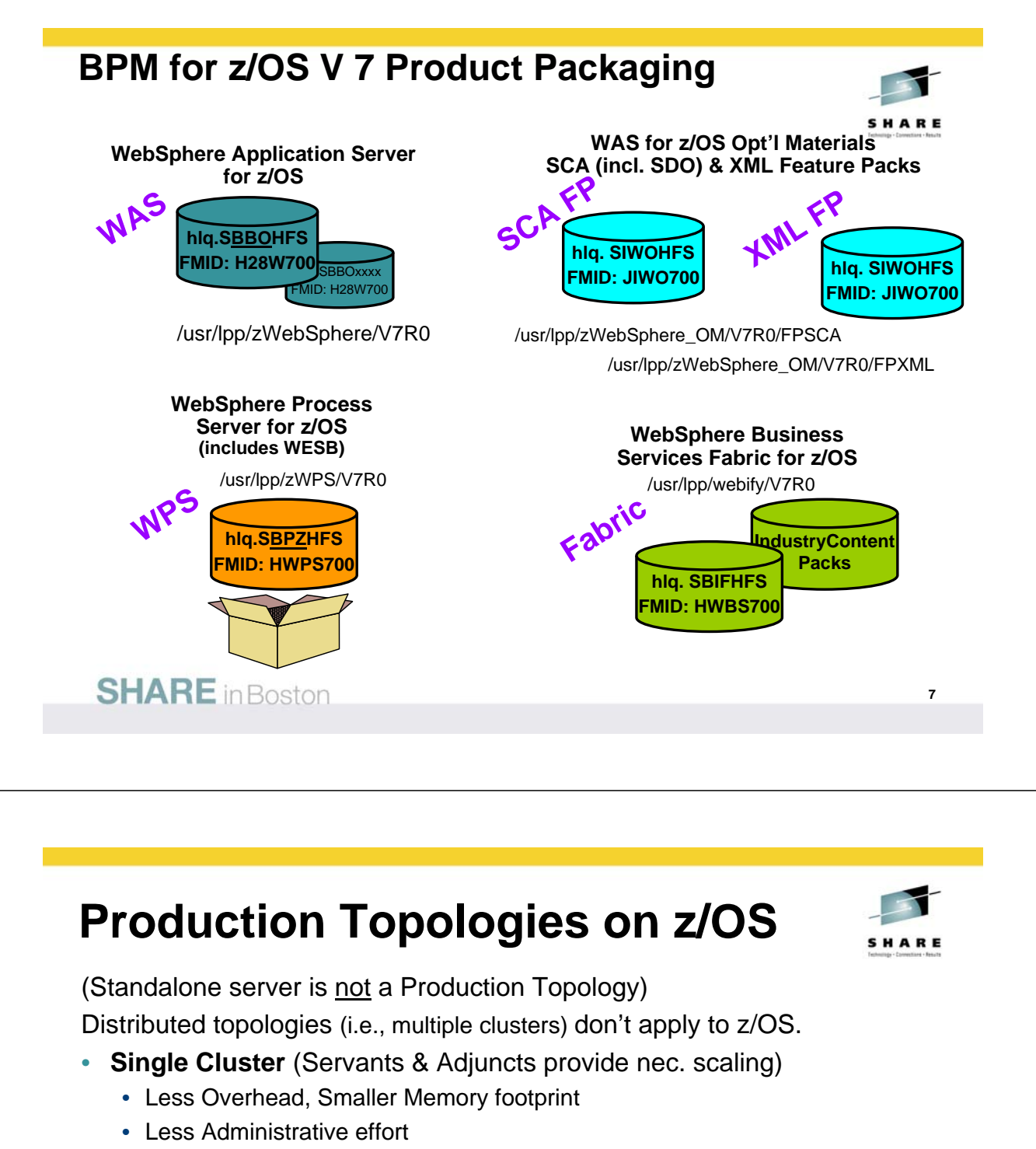

- **Extend Cluster with MQ shared Queues**
- Adding a second cluster depends on:
	- Available hardware resources (More Memory, Overhead)
	- Types of business processes & Application invocation patterns
	- How heavily you intend to use the CEI
	- How heavily you use Messaging Engines (Consider MQ)
- **Number of Cluster Members**
	- Availability demands a "rule of multiple"
		- 1 LPAR may be able to back up the work running on 2, using (IRD).

**8**

• 2 LPARs have a better chance of backing up 3 without IRD

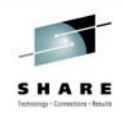

# **III. Configuration Tasks**

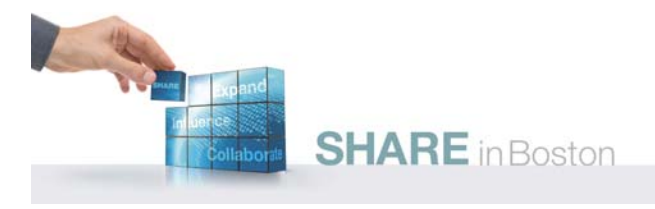

# **Configuration Topics – "the plumbing"**

- **Getting Started**  an overview
	- Planning the Configuration
	- Preparing z/OS components
	- Creating DB2 Tables
	- Security Setup (& other post-configuration tasks)
- **Configuration Scenarios**
	- Network Deployment
		- **Start with Empty Node, DMgr, Federate**
		- (or start with standalone server, DMgr, Federate)
	- Standalone server (Derby or DB2)
- Extended Capabilities
	- WebSphere Business Services Fabric
	- Business Space powered by WebSphere
	- Business Monitor

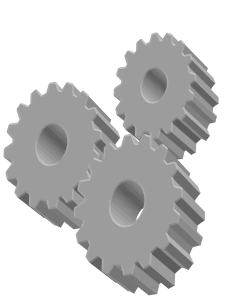

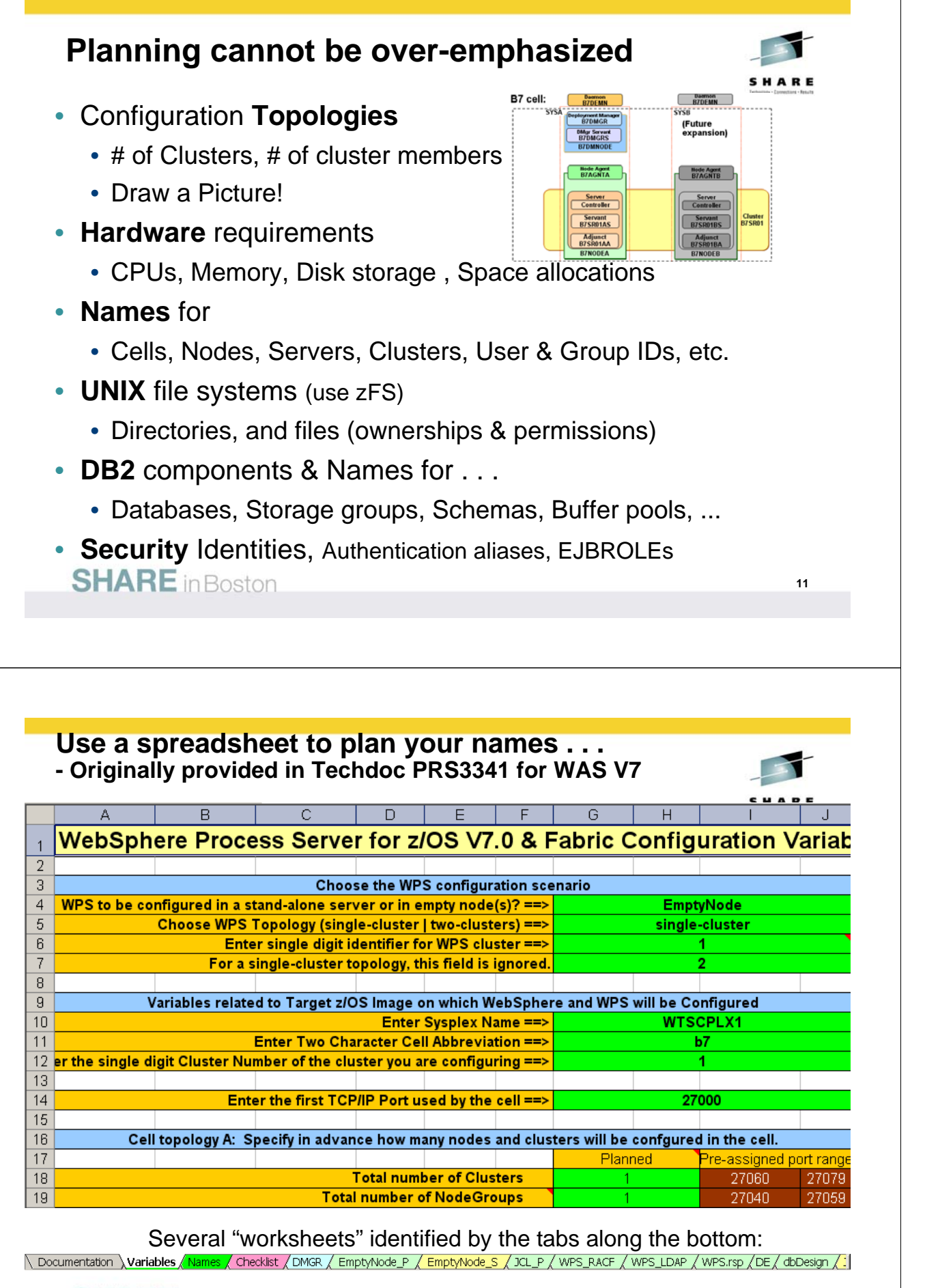

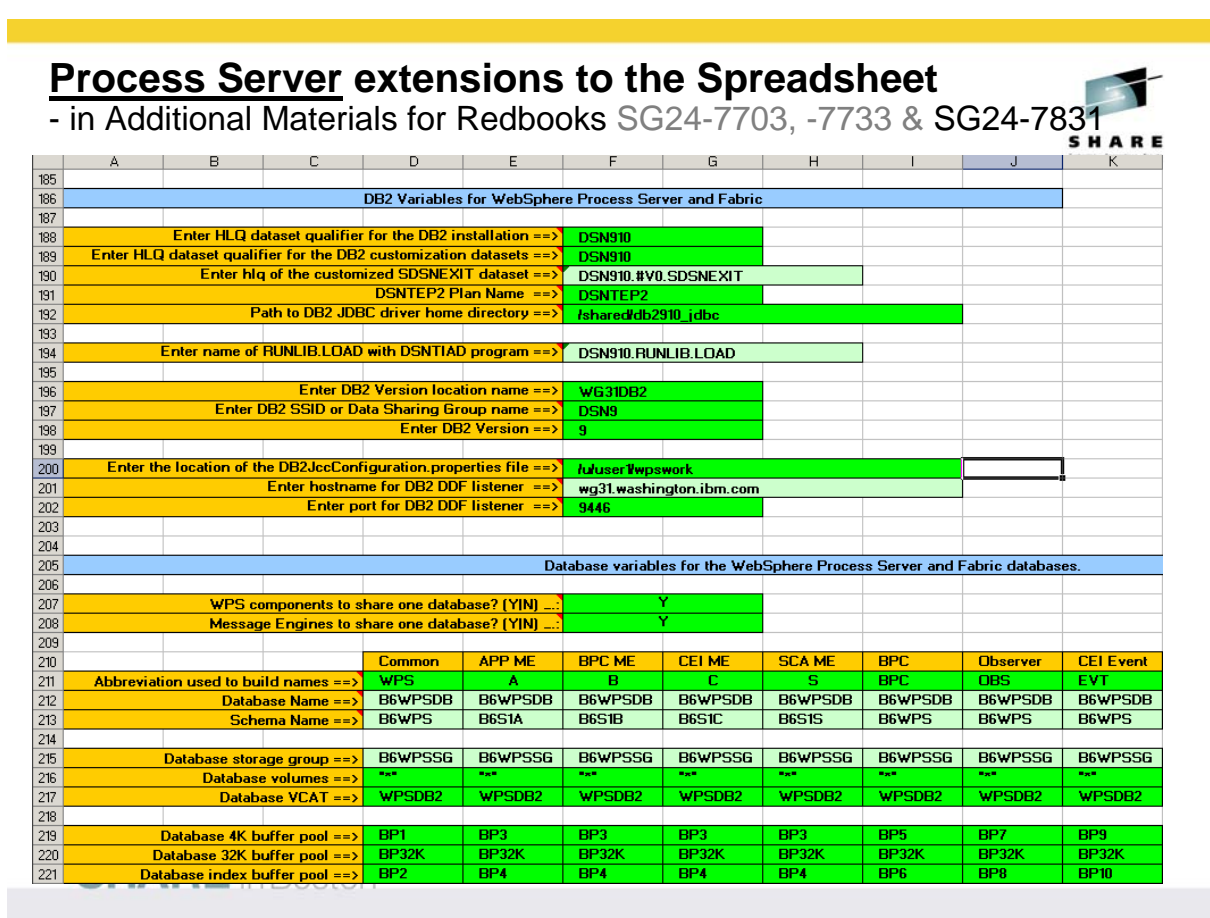

# **Worksheets help you along the way . . .**

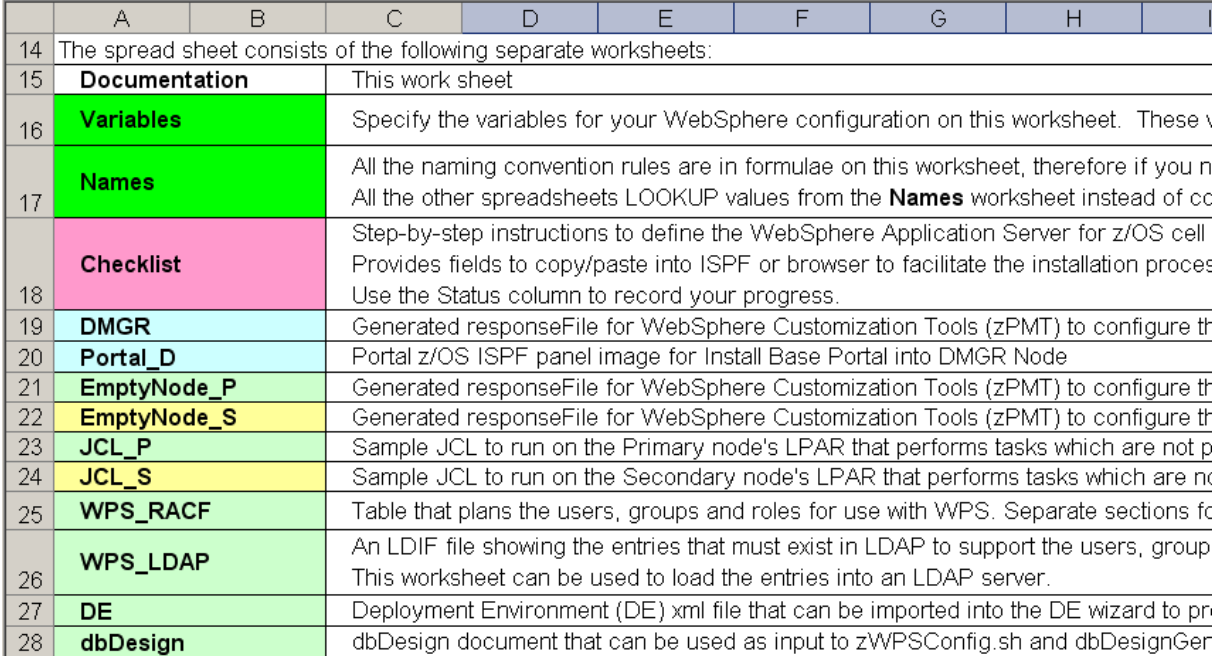

<mark>/ Variables / Names / Ch</mark>ecklist / DMGR <u>/ EmptyNode\_P / EmptyNode\_S / JCL\_P / JCL\_S /</u> WPS\_RACF / WPS\_LDAP /<br>**14**<br>**14** 

# **Setting Up WebSphere Application Servers**

- Order of Augmentation for "stacked" products:
- 1. Create each Node with SCA, XML & SDO Feature Packs using WCT/zPMT (not ISPF dialogs.)
	- Empty nodes & standalone must be created with FPs
	- DMgr can be augmented later with FPs, but before WPS.
- 2. Augment Deployment Manager with WPS before federation.
- 3. Augment Empty Nodes
	- (or Standalone Server) with WPS before federation
- 4. Federate Empty Nodes or Standalone Server

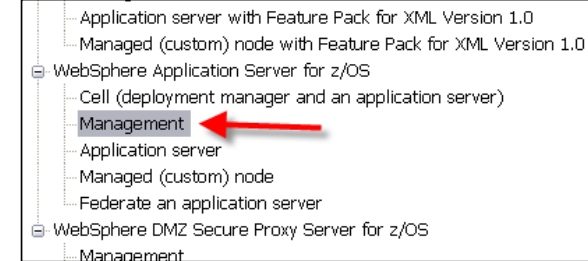

C Customization Definitions Customization Summary Customization Instructions Customization Response File Name Product Environment Operating Sys. Type b7dmnode augsca WebSphere Application Server... Management with Feature Pack for SCA Version 1.0 - de... Auament  $z/OS$ b7dmnode augsdo Augment WebSphere Application Server... | Management with the SDO feature of the Feature Pack fo...  $z/OS$ b7dmnode augwps Auament WebSphere Process Server fo... Deployment manager with WebSphere Process Server - ...  $z/OS$ b7dmnode\_augxml WebSphere Application Server... | Management with Feature Pack for XML Version 1.0 - de...  $z/OS$ Augment b7dmnode\_base WebSphere Application Server... Management - deployment manager Create  $z/OS$ **15** 17  $\blacksquare$   $\blacksquare$   $\blacks$ 

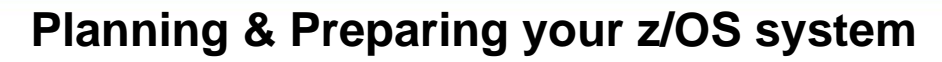

#### **Allow for incremental maintenance upgrade for each Node:**

- Symbolic links pointing to SMP/E HFSes
	- zPMT provides a job to do these for WAS, FeaturePacks & WPS

#### **Security Definitions:**

- User & Group IDs Discrete or General?
- UNIX UIDs & GIDs RACF profiles instead of UID=0: • UNIXPRIV SUPERUSER.FILESYS, …
- AUTOUID & AUTOGID?
- EJBROLE & GEJBROLE profiles
- APPL class profile
- SUROGGAT class for Admin ID so password not coded on JOB card.

#### **DB2 Elements:**

- Databases, Storage Groups, Bufferpools
- Schema and SQLID names, & GRANTs
- SYSADM, DBADM, and other privileges
- **Stored Procedure Builder for WPS Relationships (DSNTPSMP)**

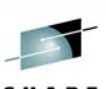

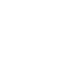

# **DB2 Planning:**

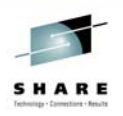

# **JDBC Data Sources & Databases used by WPS**

- **WPSCommon** Relationship, Mediation, Recovery, Business rules, Selector, Scheduler, ESB logging (57 Tables)
- **B**usiness **S**pace (34)
- **CEI** Common Event Infrastructure EVENT & EVENTCAT (38)
- **BPE** Business Process Container & Human Task Manager (264)
- **SIBs** (4) Messaging Engines (SCA, APPL, BPC, CEI) (12x4=48 tables)

#### **Determine your naming conventions**

- $\triangleright$  Plan ahead for Multiple Cells, Nodes, Clusters
- $\triangleright$  One database or multiple ?
- ¾ Use Current Schema or SQLID ?
- $\triangleright$  Work with your Database Administrator

**SHARE** in Boston

#### **Separate Databases - Sample naming - Single database, or separate . . .**

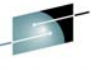

**17**

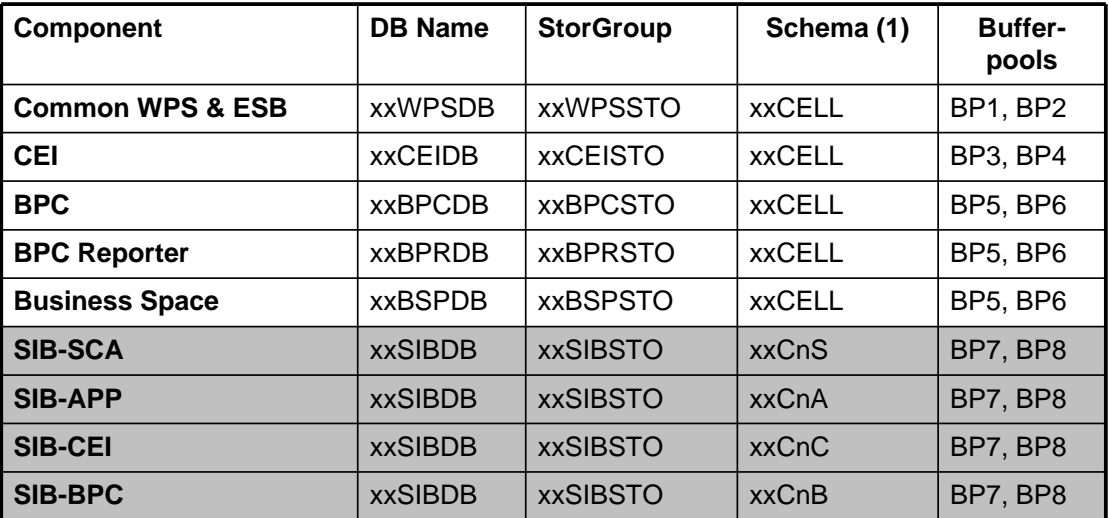

xx=cell identifier (for instance, 'B7' for B7CELL)

 $Cn = Cluster$  identifier ('C1')

(1) SIB databases have common tables names, so need unique schema**SHARE** in Boston **18**

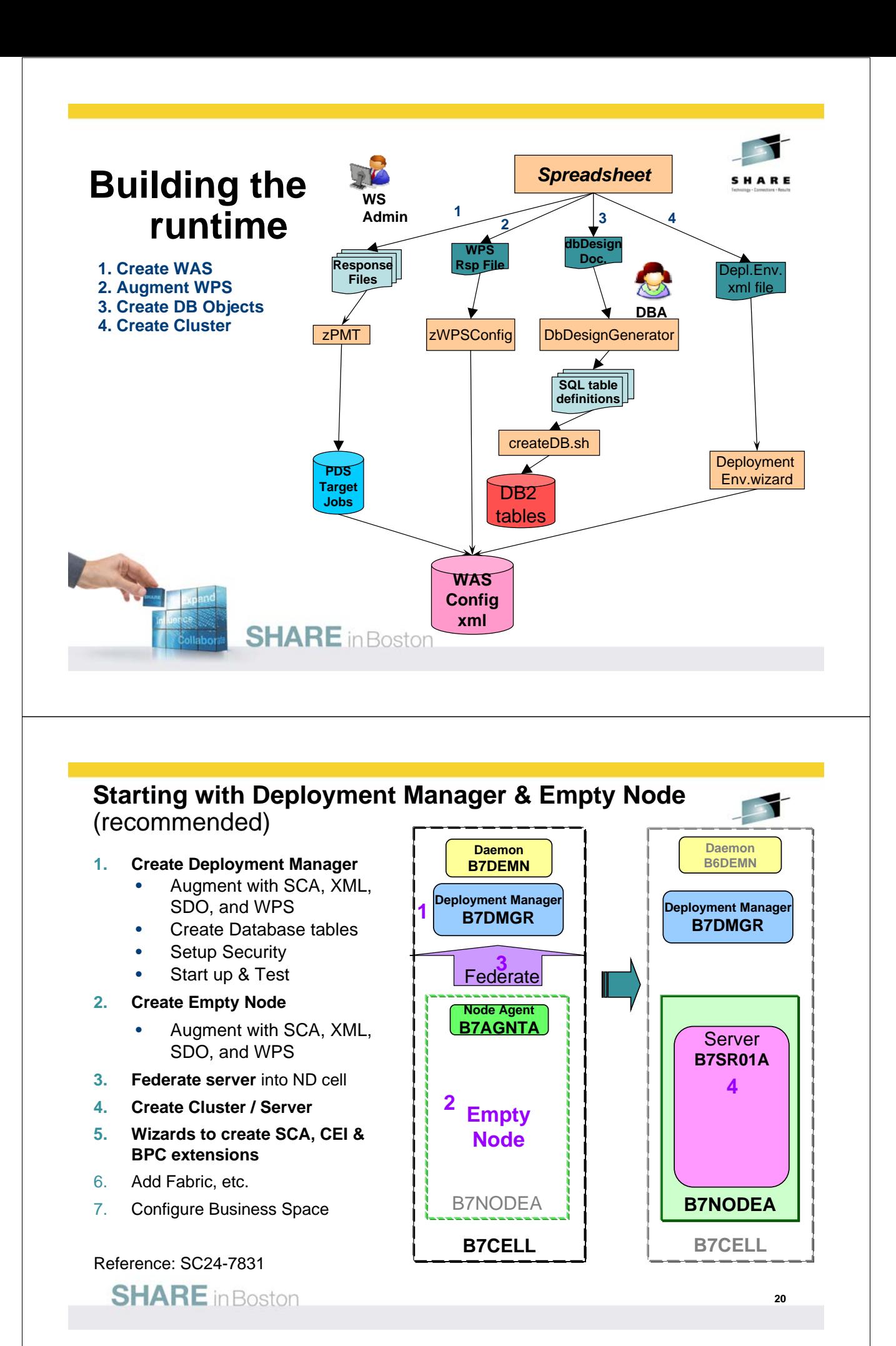

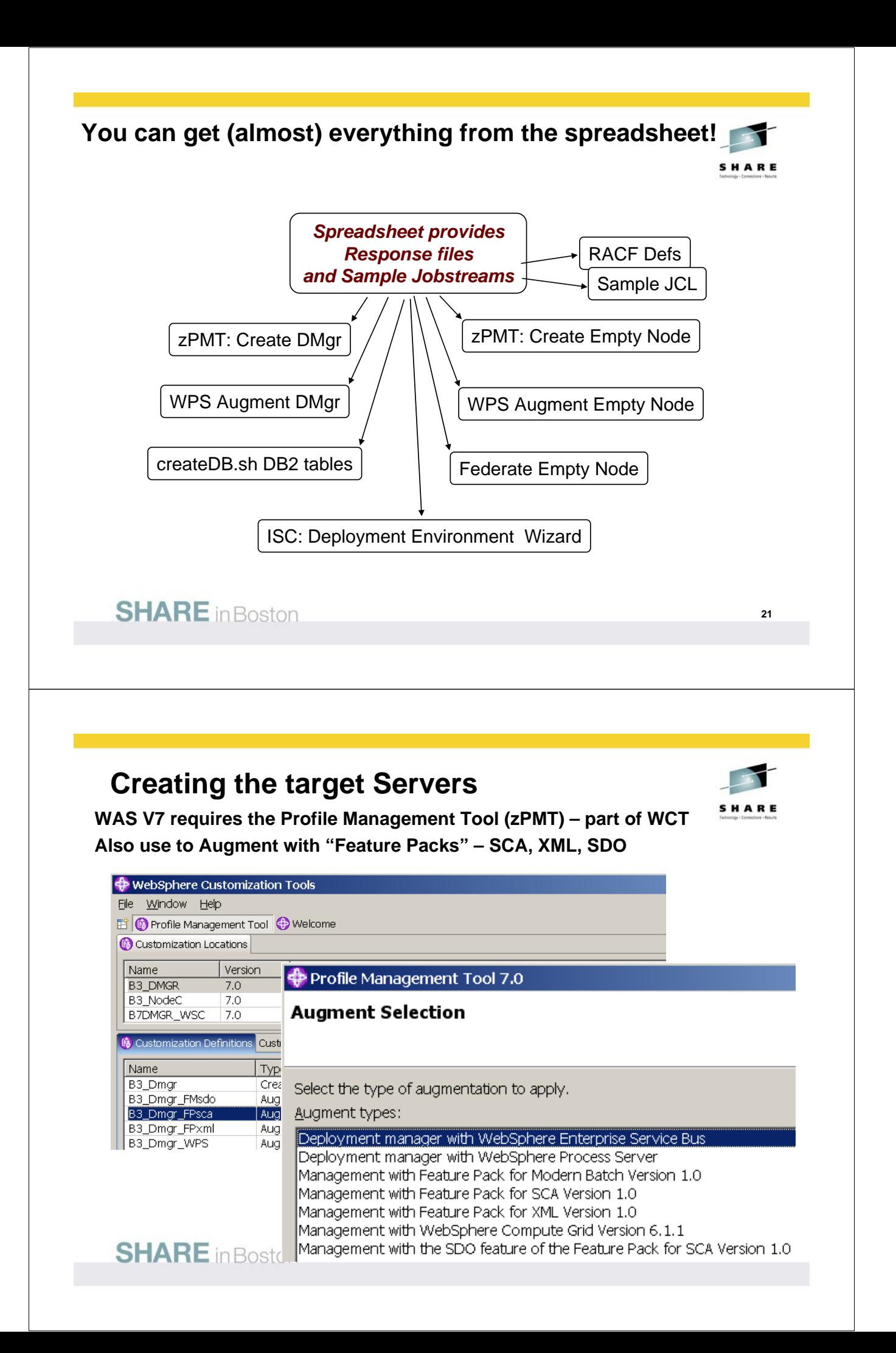

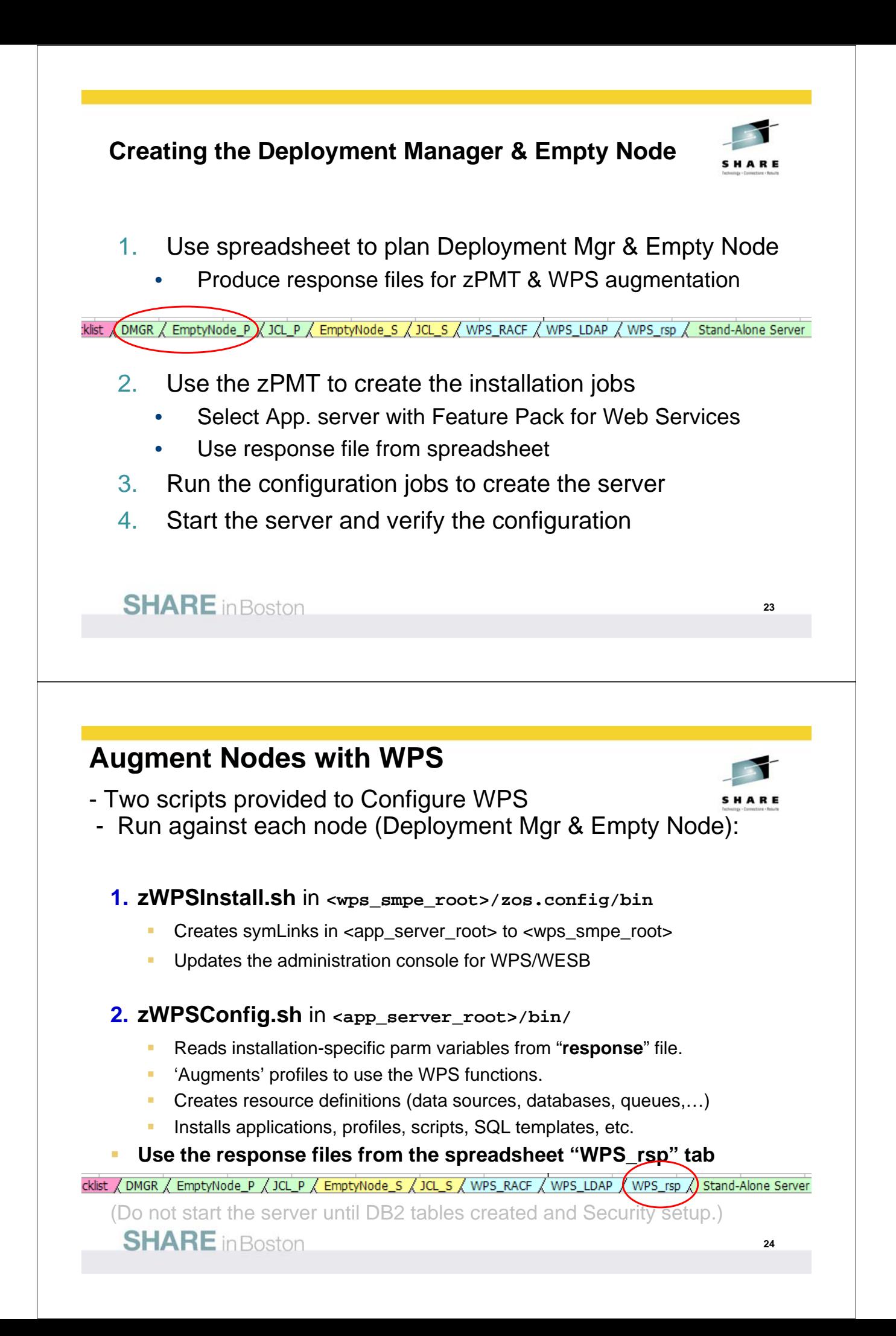

# **Creating Databases & Tables:**

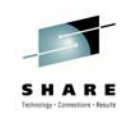

#### *Three Phases:*

- **1. Plan your DB2 definitions** (Talk to your DB2 administrator!)
	- ▶ One Database, or Multiple DBs & StoGroups
	- ▶ Naming conventions for Databases, StoGroups, & Schema qualifiers
	- Database & Storage Group names needed to run zWPSConfig.sh
	- SQLIDs, GRANTs, Buffer Pools, & PRI/SEC Quantities

### **2. Create the .sql (ascii) or .ddl (ebcdic) definition files**

- a) Use **DbDesignGenerator.sh** to create the DBDesign document
- b) Use **createDB.sh script** (recommended)
- c) Use **zWPSConfig.sh**, for a standalone server
- d) Other component-specific scripts (WPS, BPC, CEI, SIB)

#### **3. Execute the .sql/.ddl files**

- a) Use **createDB.sh** script, or
- b) Convert to EBCDIC, Copy to MVS datasets, & Use batch jobs or SPUFI

# **SHARE** in Boston

Suggested database configuration steps

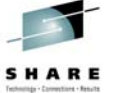

**25**

- **1. zWPSInstall.sh** creates links for DbDesignGenerator.sh
- **2. zWPSConfig.sh** creates directories used by createDB.sh.
- **3. DbDesignGenerator.sh** generates SQL templates.
- **4. createDb.sh** creates SQL statements and DB2 objects.

If you don't use createDB.sh to execute the SQL statements, there are two more steps:

- **Ddl2Pds.sh** copies the SQL statements to a PDS.
- **DSNTEP2** or **SPUFI** runs the SQL statements to create the DB2 objects.

Step-by-step instructions in SG24-7831 redbook.

# **Database Design Generator** • Run DbDesignGenerator.sh in <was\_HOME>/util/dbUtils/ • Creates/Customizes **dbDesign** document & SQL scripts • Start with the dbDesign file from the spreadsheet. • Respond to the interactive prompts (see next foil.) • SQL statements created in these sub-directories (by default): *../AppServer/util/dbUtils/WBI\_XXX WBI\_BPC\_DB2-zOS-9-BPC WBI\_BPC\_ME\_DB2-zOS-SibME WBI\_BPCEventCollector\_DB2-zOS-9-BPCReporting WBI\_BSPACE\_DB2-zOS-9-BSpace WBI\_CommonDB\_DB2-zOS-9-CommonDB WBI\_CEI\_EVENT\_DB2-zOS-9-CEI WBI\_CEI\_ME\_DB2-zOS-SibME WBI\_SCA\_APP\_ME\_DB2-zOS-SibME WBI\_SCA\_SYS\_ME\_DB2-zOS-SibME*  • These are used by **createDB.sh** to create database tables. • Tailor the SQL statements as necessary. **SHARE** in Boston **27**

# **Sample DbDesignGenerator prompts:**

```
(1)Create database design for Standalone profile or Deployment Environme
(2)Create database design for single component (e.g. BPC, CEI etc)
(3)Edit existing database design
(4)Generate database scripts from a database design
(5)exit [q]
Please enter number for the design option :3
Please enter database design file:/u/hutchjm/wps7/db2/B9.dbDesign
[info] Please pick one of the following [database component(s)]:
(1)[CommonDB] WBI_CommonDB : [master] [status = not complete]
(2)[BPCReporting] WBI_BPCEventCollector : [status = not complete]
(3)[BPC] WBI_BPC : [status = not complete]
(4)[BSpace] WBI_BSPACE : [status = not complete]
(5)[CEI] WBI_CEI_EVENT : [status = not complete]
(6)[SibME] WBI_SCA_SYS_ME : [status = not complete]
(7)[SibME] WBI_BPC_ME : [parent = WBI_SCA_SYS_ME] [status = not complete
(8)[SibME] WBI_CEI_ME : [parent = WBI_SCA_SYS_ME] [status = not complete
(9)[SibME] WBI_SCA_APP_ME : [parent = WBI_SCA_SYS_ME] [status = not comp
(10)[save and exit]
```
# **createDB.sh - Create (& run) sql files for DB2 Tables**

- Copy {wps\_smpe\_root}/zos.config/samples/createDB.sh to working dis  $n \times n$
- Edit Names, Locations, and desired actions:
	- Generate .sql files for DB2 Tables WPS, BPC, CEI, & SIBs
	- Execute .sql to Create the Tables.
- .sql files created in ./cdbtmp & {\$WAS\_HOME}/util/dbUtils directories:
	- BSpace.sql Business Space tables
		- bpc.sql BPC tables
	- bpcr.sql BPC Reporter tables
	- ceidb.sql CEI tables
	- common.sql WPS (common) tables
	- sibAPP.sql SCA Application Bus tables
	- sibBPC.sql BPC Bus tables
	- sibCEI.sql **CEI Bus tables** 
		- sibSCA.sql SCA System Bus tables

#### **Options to execute the .sql statements:**

- 1. Use createdDB.sh, or . . .
- 2. Convert to EBCDIC, Copy to MVS files, and use SPUFI or Batch jobs.

Documented in help (type "createDB.sh ?") and Redbooks

**SHARE** in Boston

### **Creating the DB2 tables with SPUFI or DSNTEP2**

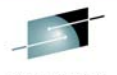

- **If you prefer to use DSNTEP2, or SPUFI, instead of createDB.sh script:**
	- Convert the ascii SQL statements to EBCDIC DDL
	- Copy or FTP to FB-80 byte PDS members
- **Ddl2Pds.sh** script does this for you! Sample batch job: //DD22PDS EXEC PGM=IKJEFT01,REGION=0M

```
. . .
//SYSTSIN DD *
bpxbatch sh +
cd /u/hutchjm/wps7/db2; +
Ddl2Pds.sh -WorkDir /tmp +
-Prefix B7 +
-Component BPR +
-Source /wasv7config/b7cell/b7dmnode/DeploymentManager/util/dbUtils/+
WBI_BPCEventCollector_DB2-zOS-9-BPCReporting +
-PDS HUTCH.B7DDL
/*
```
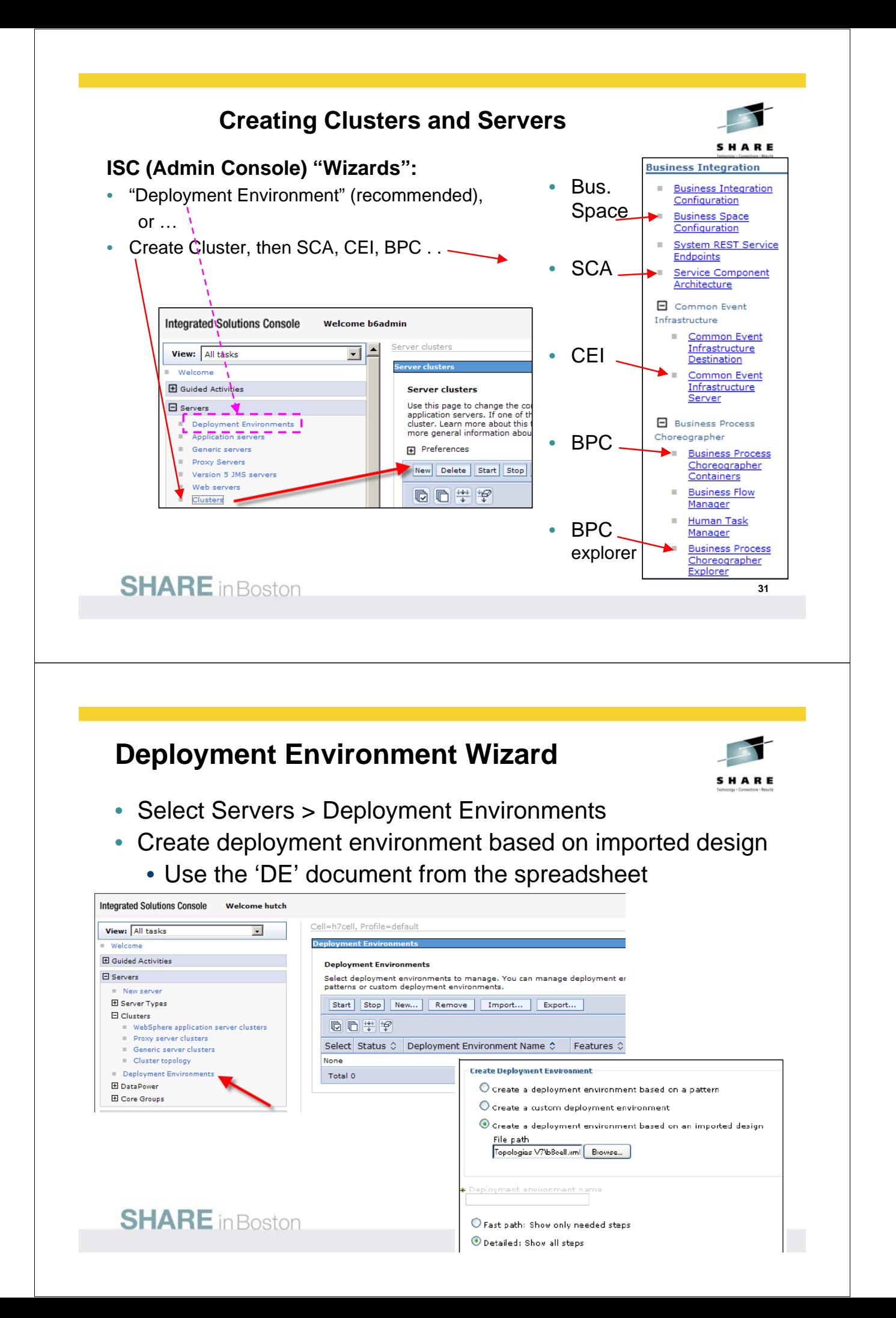

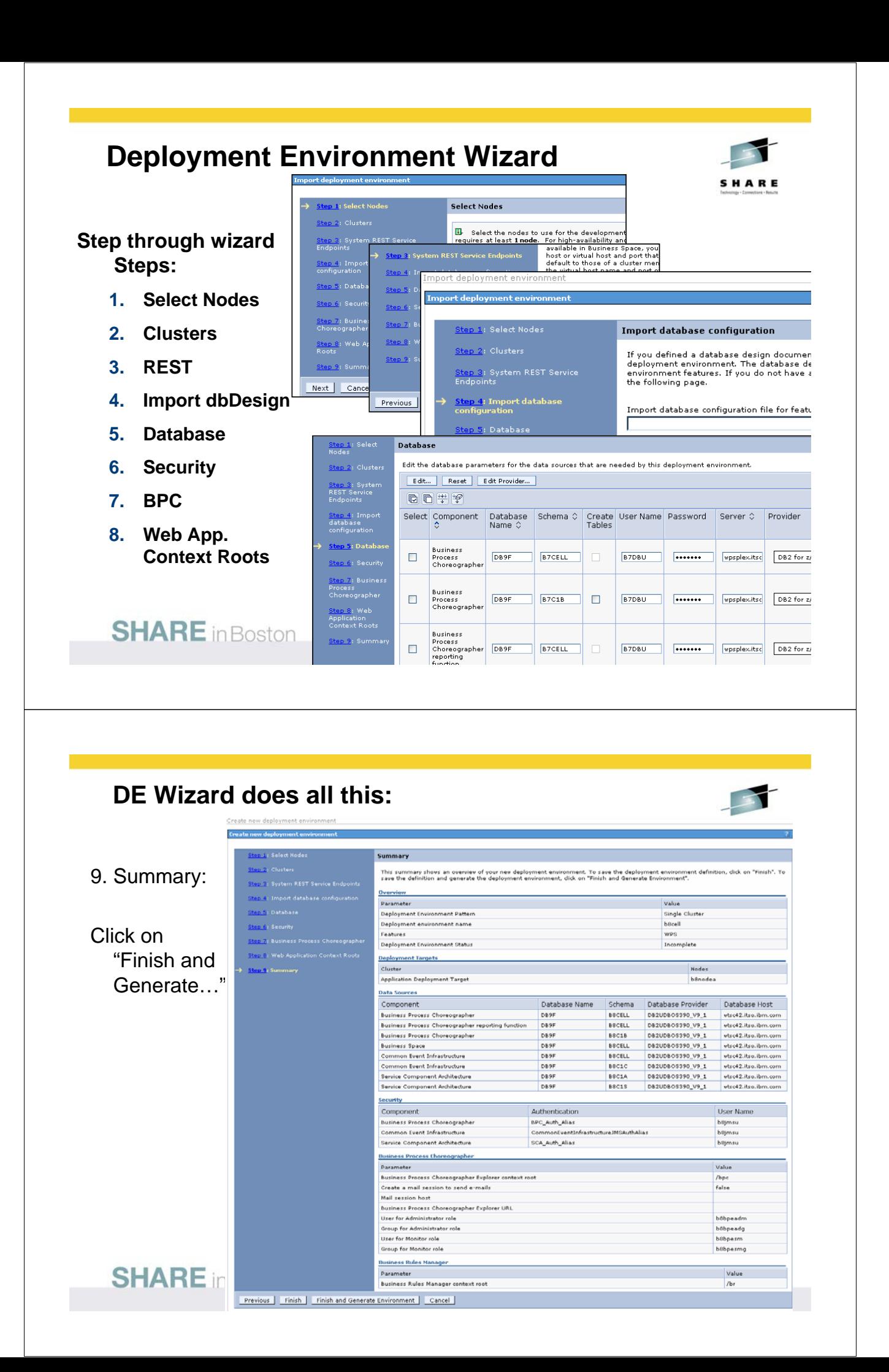

# **Adjustments to Cluster configuration:** • Server and Cluster short names • Ports numbers & Virtual hosts • REST services endpoints • JVM settings & Custom properties • Set currentSchema for datasources • Peer recovery and transaction logs **Jython scripts available to make these adjustments:** • Additional material to RedBook SG24-7831 • Techdocs: WP101427, TD103685, TD105447, PRS2663, WP101170 **SHARE** in Boston **35 Validate Cluster Configuration** • Start Deployment manager & Node Agents • ISC: "Start Cluster" • Review Server logs in TSO/SDSF • ISC: Explore Data Sources, Applications, Buses • Integrated Applications: • Failed Event Manager • Relationship Manager • Common Base Event Browser • Install Sample Applications: • WSCEcho • bpcivt (Vehicle Loan App.) • WscHtTest (Human Task • Test Sample Apps with BPC Explorer

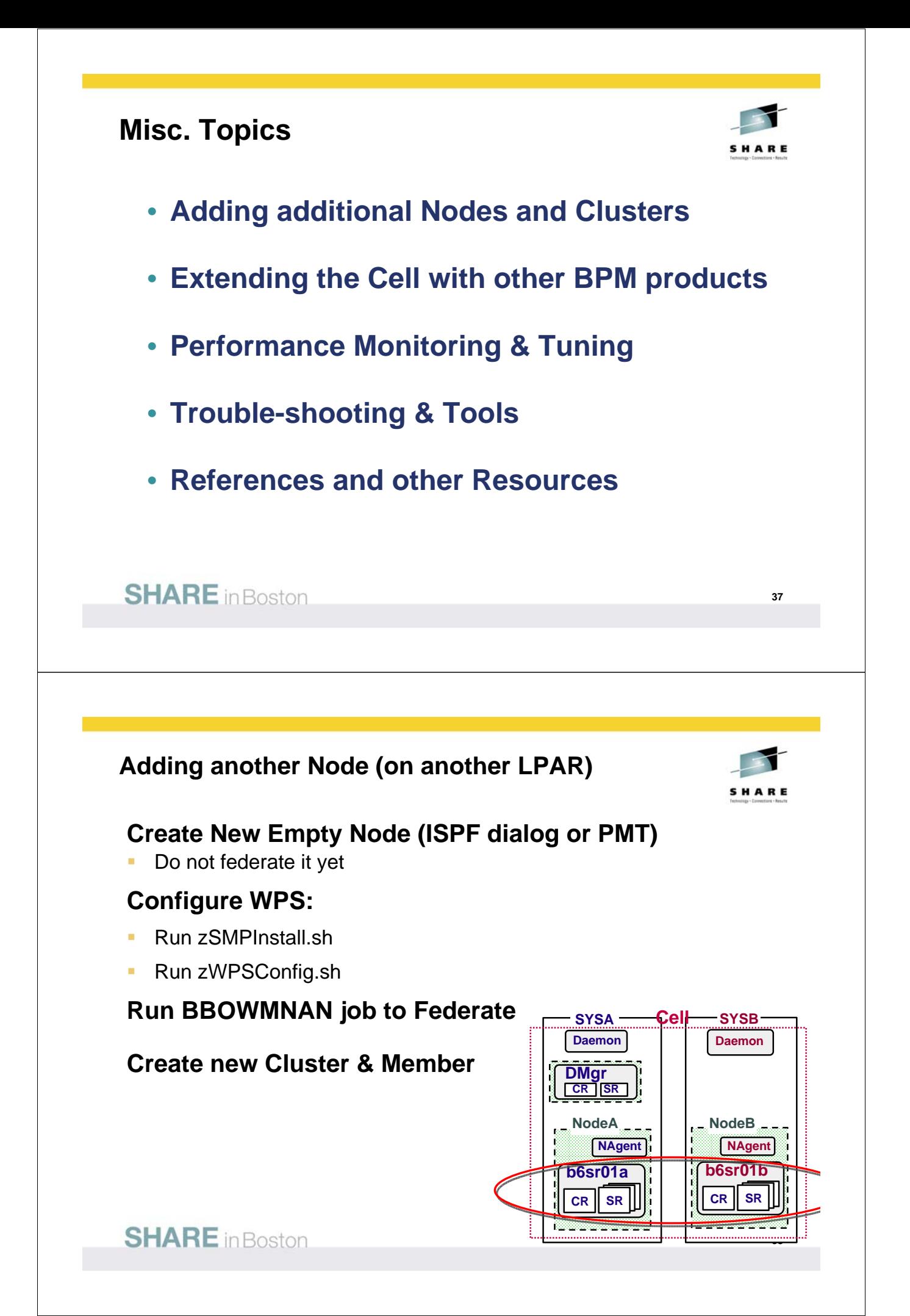

#### **Additional Clusters & Servers . . .**  • **Additional Clusters may not be required on z/OS:** Multiple servant regions provide multiple JVMs & scaling. "Keep it simple" until you need multiple clusters for scaling, isolation, or administrative reasons. **Cell SYSA SYSB** • **Create Additional Clusters for: Daemon Daemon**  (use 'defaultProcessServer' template) Configure SCA (Wizard) for MEs **DMgr CR SR Isolated BPC Containers & Apps** Separate Data sources & Databases req'd. **NodeA NodeB** Additional BPC.cluster.Bus req'd **NAgent NAgent b7sr01a b7sr01b Admin applications** (CEI) **CR SR CR SR Other Applications b7sr02a b7sr02b CR SR CR SR SHARE** in Boston **39** *Extending the Cell with other BPM products* • WebSphere Business Services Fabric • Foundation Pack • Tool Pack • Industry Solutions • Business Space powered by WebSphere • WebSphere Business Monitor • BPM Feature Packs (avail. 6/11/2010) • WebSphere Process Server V7.0 • WebSphere Enterprise Service Bus V7.0

- WebSphere Integration Developer V7.0
- WebSphere Adapters V7.0
- WebSphere Business Monitor V7.0
- WebSphere Industry Content Packs V7.0
- WebSphere Service Registry & Repository V7.0
- HTTP Server & Proxy

**SHARE** in Boston

# Adding **WebSphere Business Services Fabric :**

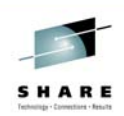

- Planning and preparation
	- Software pre-requisites & Installing via SMP/E
	- Sample JCL and scripts for SymLinks & Security
- Instal Fabric in the deployment manager
	- zWBSFInstall.sh & zWBSFConfig.sh scripts
- Instal Fabric in a managed node
	- zWBSFInstall.sh & zWBSFConfig.sh scripts
- Complete cluster configuration for Fabric
	- Install applications via fabricAppDeploy.py jython script
- Verify the Fabric configuration
	- Fabric\_Catalog\_b7sr1\_WPS
	- Fabric\_Tools\_b7sr1\_WPS
	- Fabric Trace b7sr1 WPS

**SHARE** in Boston

# **Business Space powered by WebSphere**

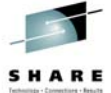

**41**

# **Component of BPM products (WPS, Monitor)**

- Common interface for users to integrate Web interfaces
- Makes extensive use of REST Services
- Enabled for SA servers, but configured manually for ND:
	- Create Database Tables

# **ISC:**

- Resources > Create Data Source
- Clusters > Business Integration > Business Space Config
	- Install Business Space service
	- Install RESTServiceGateway.ear application

# Installing **WebSphere Business Monitor**

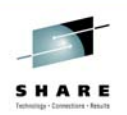

**43**

- **Install and Configure using component wizards**
- **Use Deployment Environment patterns & wizard:**
	- Install Business Monitor on each node
	- Create the Monitor Database
	- Create Deployment Manager & Custom node profiles (PMT)
	- Create and generate the Deployment Environment (wizard)
	- Save the configuration and sync the nodes
	- Run business space table script,

# **SHARE** in Boston

# **Performance Tuning**

- Non-interruptable processes
- Query tables & Task lists
- Locality of reference
- Proximity of data

# *Exploit z/OS sysplex:*

- Hardware CPU, DASD, Memory
- DB2
- MQ
- WLM to prioritize

# *Optimize:*

- Mediations
- JVM & Heap settings
- Connection settings & Pools

### *Minimize:*

- Logging & Tracing
- Event activity
- Serial/De-serialization
- BSM state transitions
- Asynchronous interactions
- Large Objects
- Java2 Security

See REDP-4664 *"WebSphere BPM V7 Performance Tuning"*

# Troubleshooting

- Spellling, TYping, & Following directions...
- AppServer up (when it shouldn't be)
- Scripts not run in the correct order
- Scripts interrupted
- Space exhausted in configuration HFS (& /tmp), or DB2 volumes
- Authorization problems (wrong UserID)
- File/Directory Ownership/Permissions
- UNIX env. setup: MAXFILEPROC, MAXTHREADS, MAXSOCKETS

## **Skills Required:**

- UNIX commands, Scripts, & Tools Finding & using Logs & Traces
- DB2 Administration
- Experience, Contacts & Patience.

## **SHARE** in Boston

#### **Troubleshooting zSMPInstall.sh – Knowing where to look:**

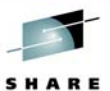

**45**

#### Log files **(ASCII)**

- **{app\_server\_root}/logs/wbi/install/installconfig.log**
	- Look here for first indication of an error.
	- Find 'SEVERE' to determine error
	- Find 'Buildfile' **previous** to see what .ant task was running . . .
	- Look in corresponding .ant.log file(s) for more information:

```
• {app_server_root}/logs/wbi/ - xxx.ant.log files:
```

```
2503 Jan 4 15:06 100SCleanOSGICache.ant.log
```
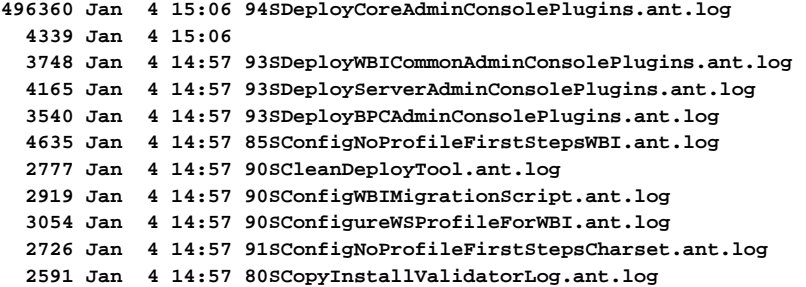

# **Troubleshooting zWPSConfig.sh example:**

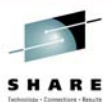

*High-level View:* {app\_server\_root}/logs/wbi/zWPSConfig.trace *Defult log - Start here:* {app\_server\_root}/logs/manageprofiles/default\_augment.log {app\_server\_root}/logs/manageprofiles/default/ **(64 .ant.logs)** Example: 1.default\_augment.log **– go to end** <message>Returning with return code**: INSTCONFFAILED**</message> **2. find 'SEVERE'** <level>**SEVERE**</level> <message>Failed to execute: CREATE TABLESPACE SCHEDTS LOCKSIZ ROW CCSID UNICODE BUFFERPOOL BP0 IN SSCELLDB USING STOGROUP SSDBSTO</message> **3.** default\_augment.log **– find 'Buildfile' PREV** <message>**Buildfile**: ./profileTemplates/default.wbiserver/actions/**configAppSchedulerDBTables.ant**</message> 4.{app\_server\_root}/logs/manageprofiles/default/ configAppSchedulerDBTables.ant.log [sql] Failed to execute: CREATE TABLESPACE SCHEDTS LOCKSIZE ROW CCSID UNICODE BUFFERPOOL BP0 IN SSCELL USING STOGROUP SSDBSTO Immediate:807:DB2 engine SQL error, SQLCODE = -601, SQLSTATE = 42710, error tokens = SSCELLDB.SCHEDTS;TABLESPACE **SHARE** in Boston **47 Troubleshooting – Tracing:** Scripts: add this parm: –trace \*=all=enabled • wsadmin.sh update {profile\_root}/properties/wsadmin.properties file – uncomment the following line: #com.ibm.ws.scripting.traceString=com.ibm.\*=all=enabled Trace directed to …. com.ibm.ws.scripting.traceFile={profile\_root}/logs/wsadmin.traceout • Runtime servers: MVS Command (dynamic!) : modify <server>,tracejava='com.ibm.bpe.\*=all=enabled' reset with: modify <server>, traceinit

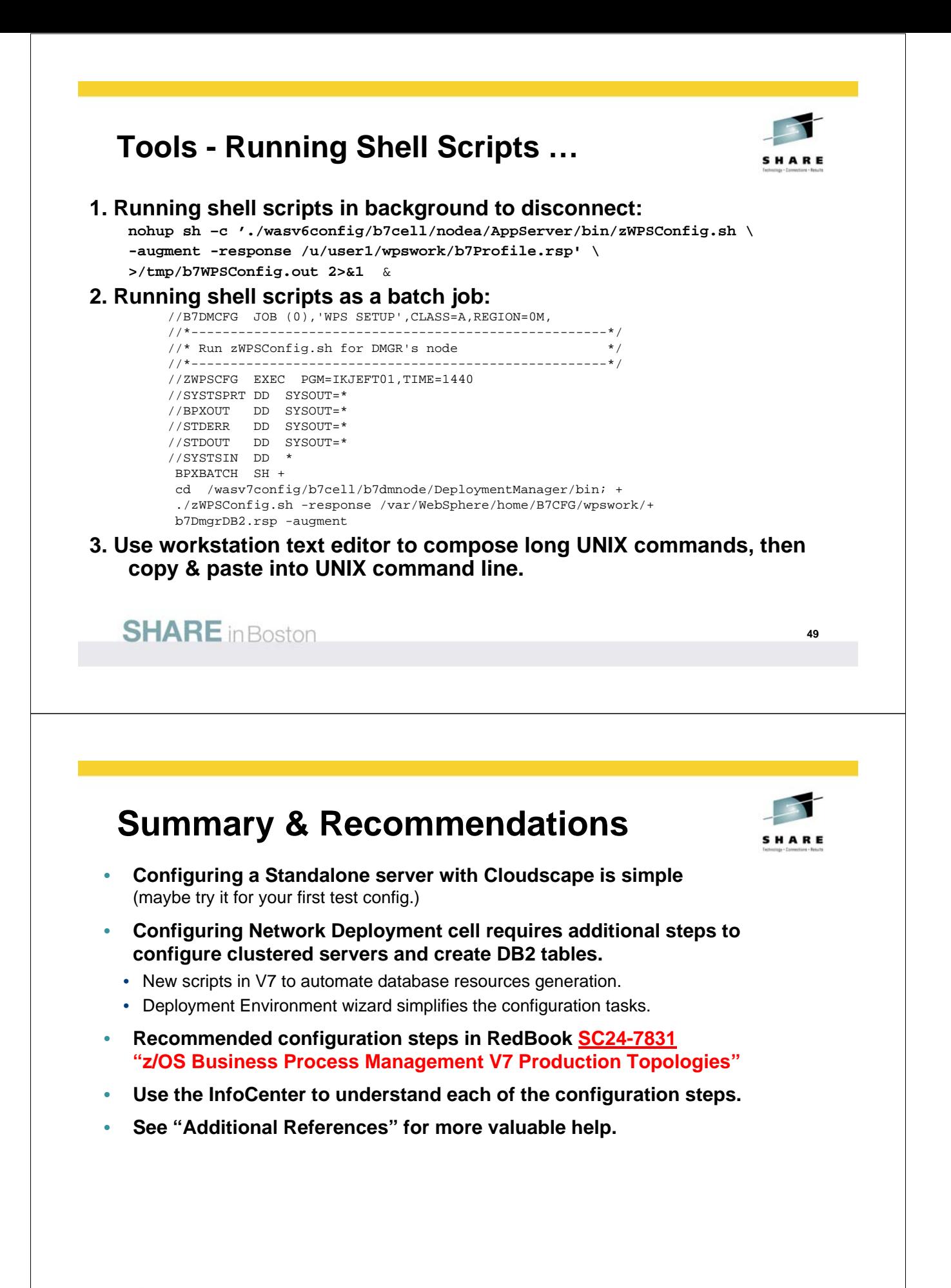

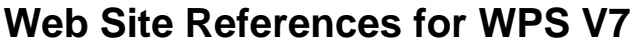

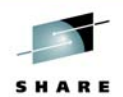

#### **Product: http://www.ibm.com/software/integration/wps**

**InfoCenter: WPS V7 for z/OS InfoCenter at http://www.ibm.com/software/integration/wps/library/index.html IBM Education Assistant http://publib.boulder.ibm.com/infocenter/ieduasst/v1r1m0/index.jsp** • **(Look under WebSphere Business Process Management or WebSphere Process Server)**

#### **RedBooks: redbooks.ibm.com**

- **SC24-7831 "z/OS Business Process Management V7 Production Topologies"**
- **REDP-4664 "WebSphere Business Process Management V7 Performance Tuning"**

#### **Techdocs:** ibm.com/support/techdocs

- **TD105453 "WebSphere Process Server for z/OS V 7 Configuration Tips"**
- **WP101218 "Performing Installation Verification for WPS on z/OS"**

**Education:** WPS V7 for z/OS Implementation Workshop (Wildfire class ZWPS7)

• **ibm.com/support/techdocs/atsmastr.nsf/WebIndex/PRS1778**

#### **Hardware/Software Requirements**

• **ibm.com/support/docview.wss?rs=2307&uid=swg27016269**

#### **ProgramDirectory**

- **ibm.com/e-business/linkweb/publications/servlet/pbi.wss?CTY=US&FNC=SRX&PBL=GI13-0553-00 Support site**
- **ibm.com/support/entry/portal/Overview/Software/WebSphere/WebSphere\_Process\_Server**

#### **APAR/PTF Tables**

• **ibm.com/support/docview.wss?uid=swg27017812**

**SHARE** in Boston